# **Position Control Unit Position Control Unit**

#### **Included Items:**

- Control unit
- USB cable 2 m long
- • Acceptance certificate

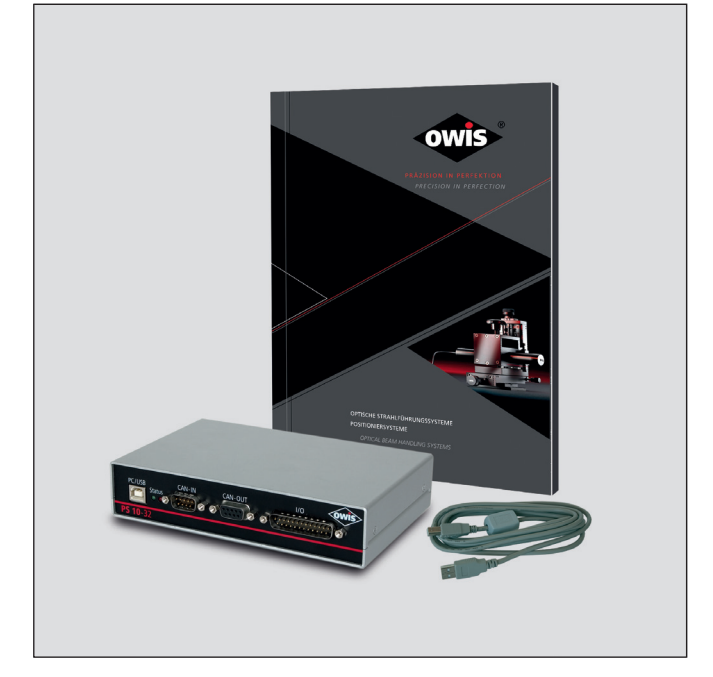

PRÄZISION IN PERFEKTION

PRECISION IN PERFECTION

#### **The following accessories are available:**

- External desktop power supply (100-240V, 90W)
- Connecting cable with plug for different positioning systems
- CANopen connecting cable 2 m long
- Connecting cable 2 m long for power supply
- Terminating connectors for bus interface

#### **This short manual does not replace the user manual. It is only an additional instruction for qualified personnel.**

#### **You can download the complete manual and the OWISoft on the OWIS website.**

<sup>1</sup> **OWIS GmbH** info@owis.eu Fax +49 (0) 76 33 / 95 04-440 Im Gaisgraben 7 79219 Staufen i. Br. (Germany)

Tel. +49 (0) 76 33 / 95 04-0

www.owis.eu mobile.owis.eu

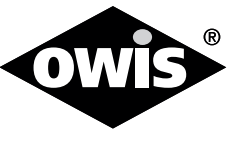

0188 / 03.11.2020 9013.

#### **PS10-32**

- 1) Connect:
	- Positioning unit **(A)**
	- Computer **(B)**
	- Power supply **(C)**

to the according ports of the control unit.

#### **1.1) CANopen crosslinking (optional):**

additionally connect:

- Crosslinking for signal (CANopen bus) **(D)**
- Terminating connectors **(E)**
- Connecting cable for power supply **(F)**

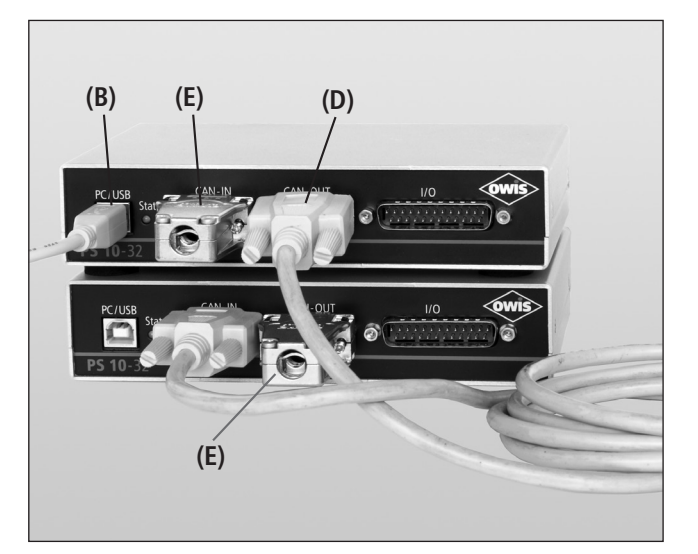

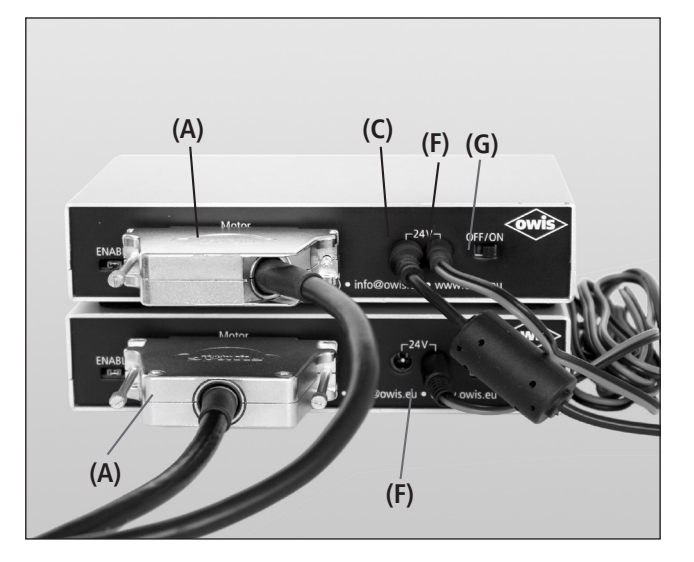

### **Hardware start-up**

#### **PREPARING CONTROL:**

#### **Note:**

Plugs and cables must not be connected or disconnected while powered. **!**

Before switching on and starting the control all peripheral devices have to be connected. Otherwise they will not be identified and initialized by the control unit.

A minimum distance of 15 cm to closed surfaces and walls must be maintained to avoid heat accumulation in the control unit or at the heat sink.

### **Note: !**

On / Off Switch **(G)**.

The PS 10 - 32 master control unit to which the USB cable **(B)** is connected has to be switched on last.

## **PS10-32**

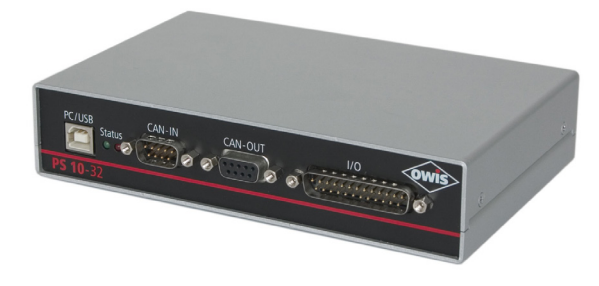

## **Before Setup:**

- Verify that all listed parts are included in the delivered package.
- Follow the safety instructions contained in the user manual.

#### **Initial Operation**

The initial operation consists of:

- ▶ **Hardware** part
- ▶ **Software** part:
	- Driver installation
	- Start-up via the PC (OWISoft)
	- Start-up via the PC (User´s Application Software)

#### **Software start-up**

2) Start the computer, install software and drivers as follows. Supported operating systems:Windows XP,Windows Vista (32/64 bit),Windows 7 (32/64 bit),Windows 8 (32/64 bit), Windows 8.1 (32/64 bit) and Windows 10 (32/64 bit).

During installation administrator authorisation is required.

- For the installation please start "setup.exe".
- Enter the necessary user data (username and company any entry) and the password (delivered).

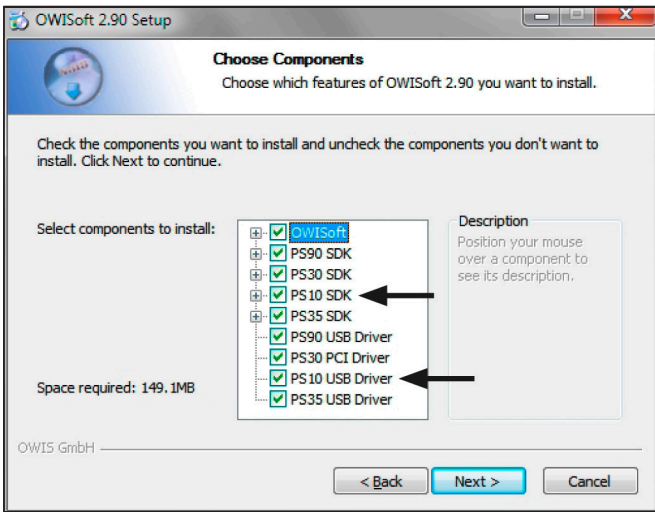

- Select the "PS10 SDK".
- Select the "PS10 USB Driver" during the installation. All necessary files will be installed into the folder ("..\OWISoft\ps10\usb\_driver").
- Afterwards, the driver will be installed automatically.
- Restart the computer after installation.

- During the installation of the USB driver a virtual serial interface is created. It behaves like a normal serial interface (COM port).

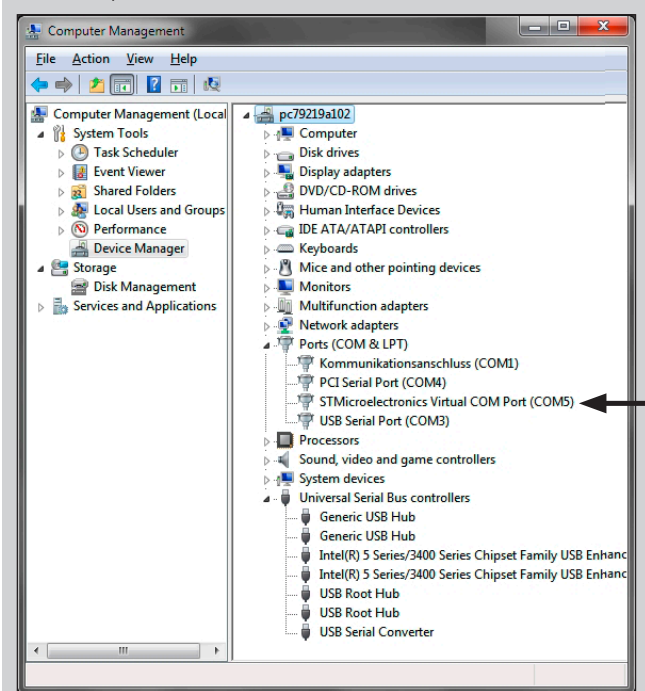

- For further details concerning the driver installation: "..\OWISoft\ps10\usb\_driver".

#### **2.1) CANopen Networking (optional):**

- Activating a networked control unit is made by Master/Slave addressing (ID). The control unit connected via USB automatically becomes the master.
- The corresponding ID´s to the control units are preconfigured and can be seen in the acceptance certificate (see "Slave ID").

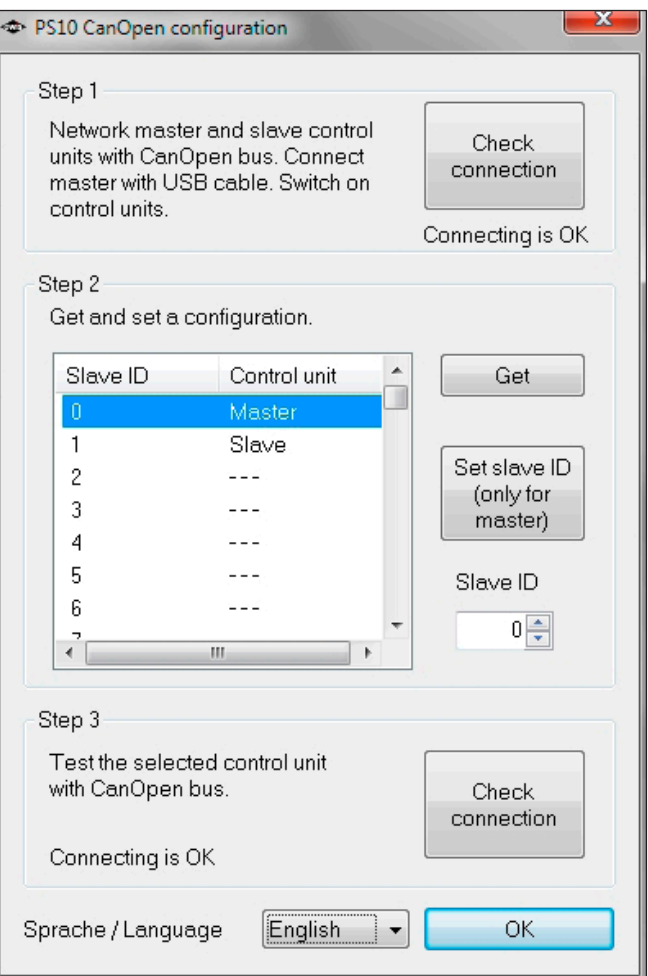

- If a reconsigment of a slave ID is necessary, please start the application "PS10 CANconfig.exe" in the directory "..\OWISoft\Application\System". The proceeding to change an ID of a control unit is described in the chapter "Initial Operation of the PS 10-32"of the PS 10-32 manual.

#### **Start-up using OWISoft**

A short manual for the configuration via OWISoft has been included seperatly.

#### **Start-up using user´s application software**

If the control shall be used by a user´s own software, a precise knowledge of the control is essential.

Please read the manual for the control carefully.

There, you will also find a chapter "Instructions Concerning the Setup of User Application Software", as well as the command table for the PS 10-32.